ハーネス検査装置 ハーネスチェッカー128(ASU-020) ハーネスチェッカー256(ASU-021) ハーネスチェッカー128HV(ASU-022) ハーネスチェッカー256HV(ASU-023)

ソフトウェア取扱説明書

ソフトウェア編

旭産業株式会社 第1版 AS725D063

# 目次

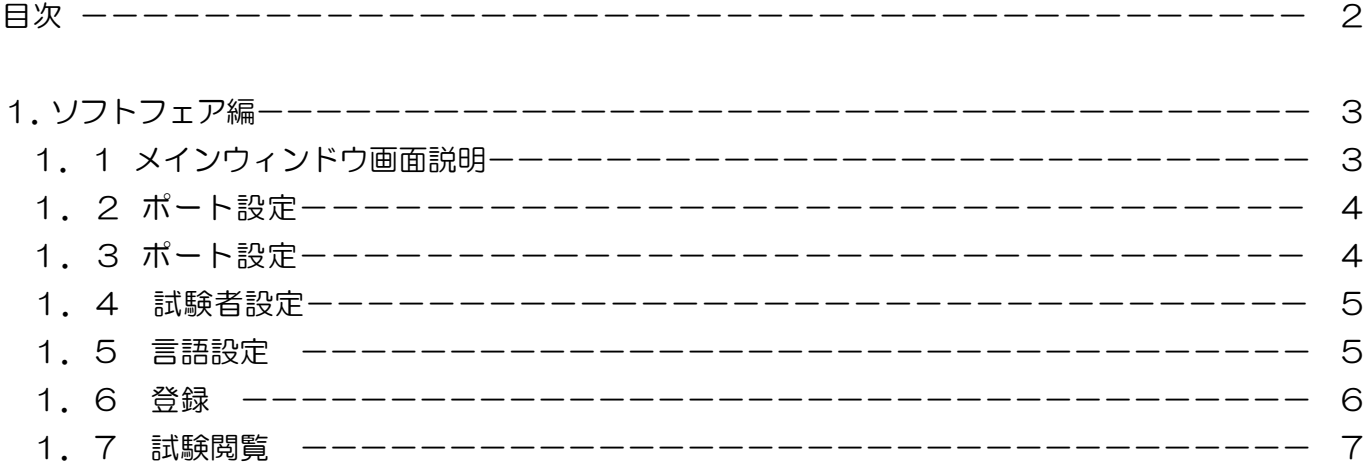

#### 1. ソフトフェア編

#### 1.1 メインウィンドウ画面説明

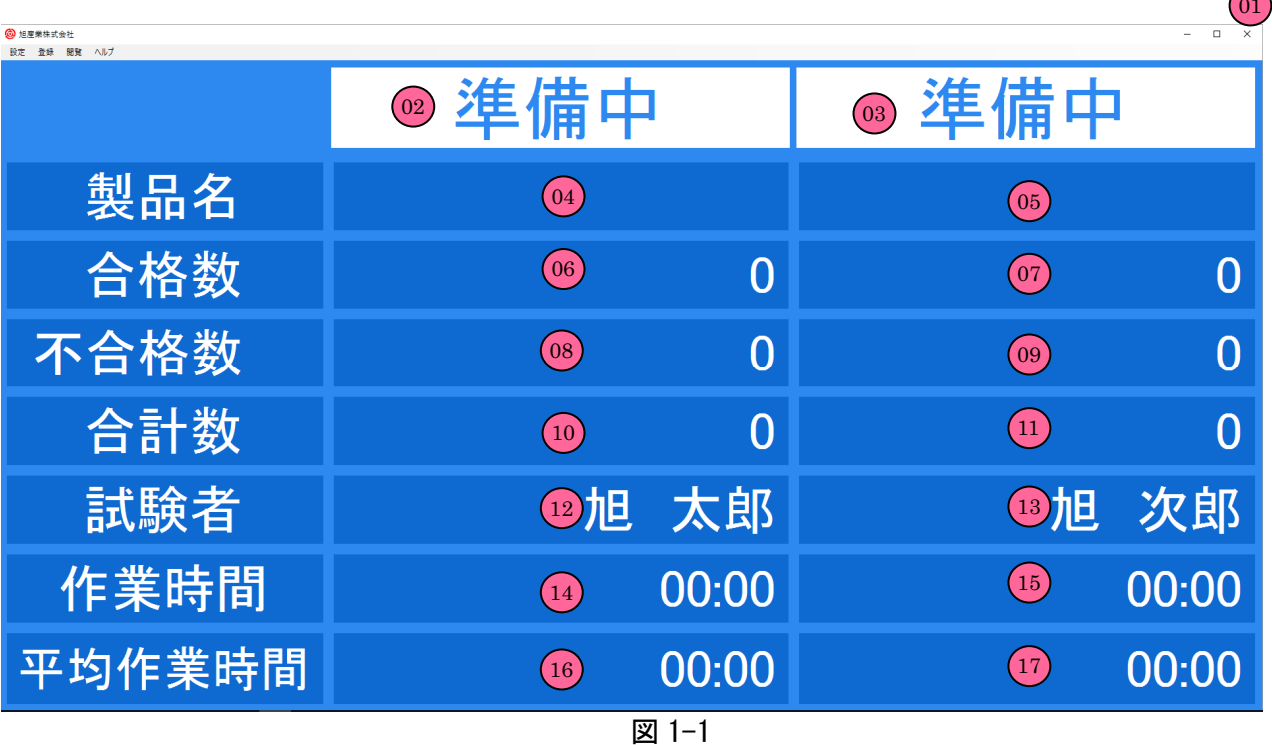

 $\overline{\phantom{0}}$ 

下記に画面の各部項目の名称と説明を示します。(図1-1)

01:PC ソフトウェア終了ボタン ソフトウェアを終了する場合にボタンを押し終了します。

02:動作状態(1台目) 接続先1台目の動作状態を表示します。

03:動作状態(2台目) 接続先2台目の動作状態を表示します。

- 04:製品名(1台目) 接続先1台目の製品名を表示します。
- 05:製品名(2台目) 接続先2台目の製品名を表示します。
- 06:合格数(1台目) 接続先1台目の合格数を表示します。
- 07:合格数(2台目) 接続先2台目の合格数を表示します。
- 08:不合格数(1台目) 接続先1台目の不合格数を表示します。
- 09:不合格数(2台目) 接続先2台目の不合格数を表示します。
- 10:合計数(1台目) 接続先1台目の合格数と不合格数の合計を表示します。
- 11:合計数(2台目) 接続先2台目の合格数と不合格数の合計を表示します。
- 12:試験者(1台目) 接続先1台目の試験者を表示します。
- 13:試験者(2台目) 接続先2台目の試験者を表示します。
- 14:作業時間(1台目) 接続先1台目の1試験当たりの作業時間を表示します。
- 15:作業時間(2台目) 接続先2台目の1試験当たりの作業時間を表示します。
- 16:平均作業時間(1台目) 接続先1台目の1試験当たりの平均作業時間を表示します。
- 17:平均作業時間(2台目) 接続先2台目の1試験当たりの平均作業時間を表示します。

### 1.2.1 ポート設定

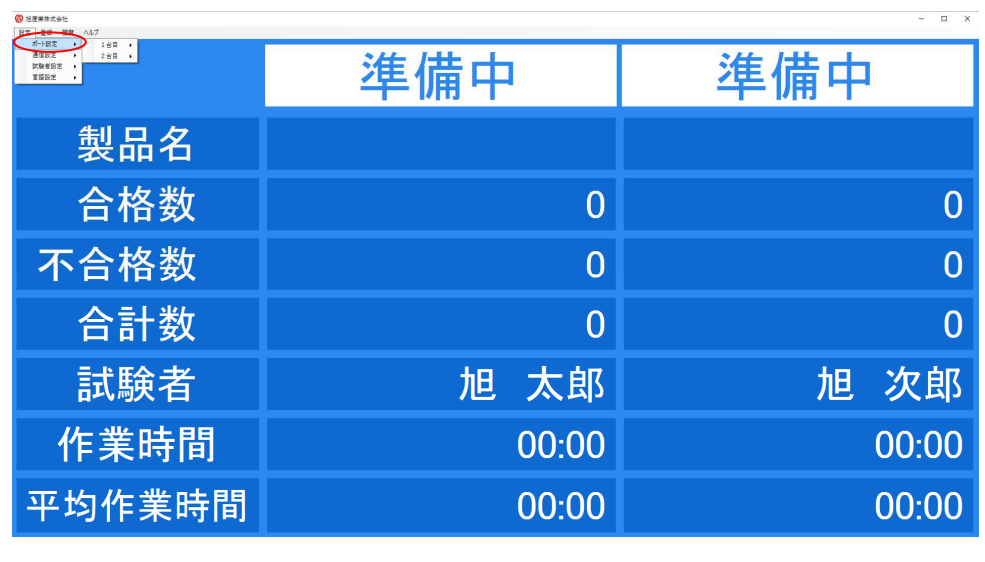

図 1-1

HarnessChecker256 の COM ポートを設定します。接続可能にある COM ポートが前回と同じ場合自動認識いたしますが、 初回は必ず設定して下さい。

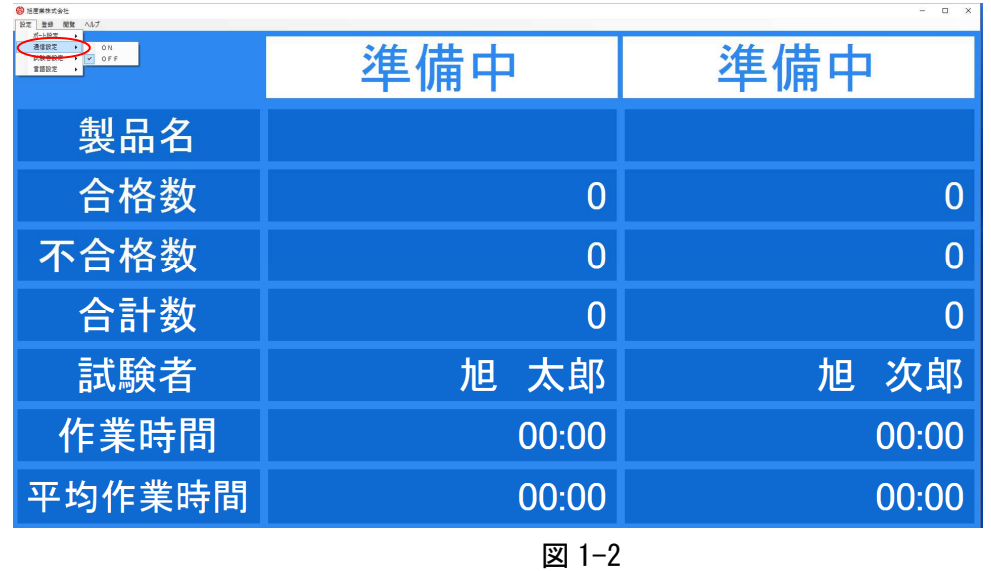

#### 1.2.2 通信設定

COM ポートの設定が完了したら、通信設定を「ON」にして下さい。HarnessChecker256 の COM ポート番号が正しい場合、 通信を開始いたします。自動認識した場合は自動的に通信を開始します。

#### 1.2.3 試験者設定

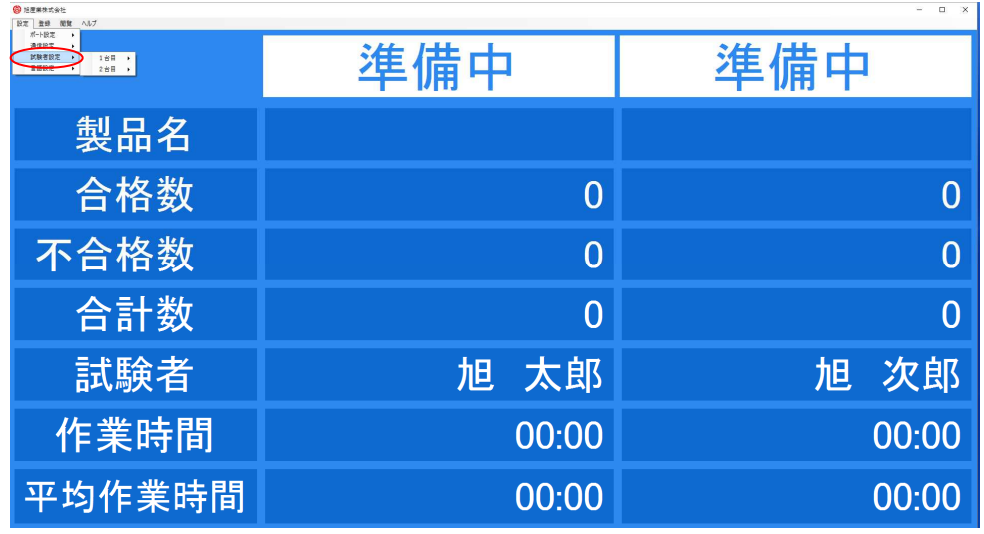

図 1-3

試験者設定を行います。試験者名はログにも反映されますのでご注意お願いいたします。

作業者名新規登録は「登録」の説明で行います。

1.2.4 言語設定

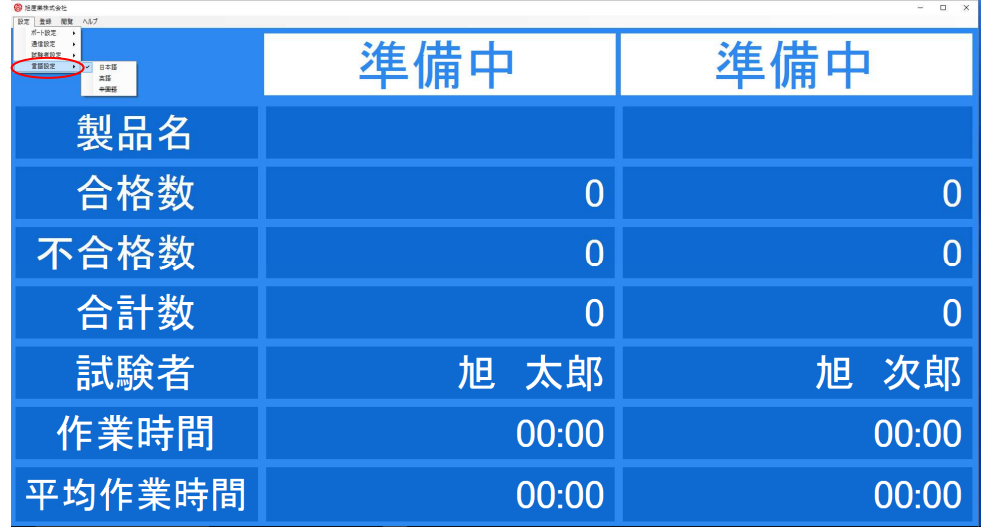

図 1-4

言語設定を行います。指定したい言語をクリックして下さい。言語切り替えはアプリケーション再起動後に反映されます。

# 1.2.5 登録

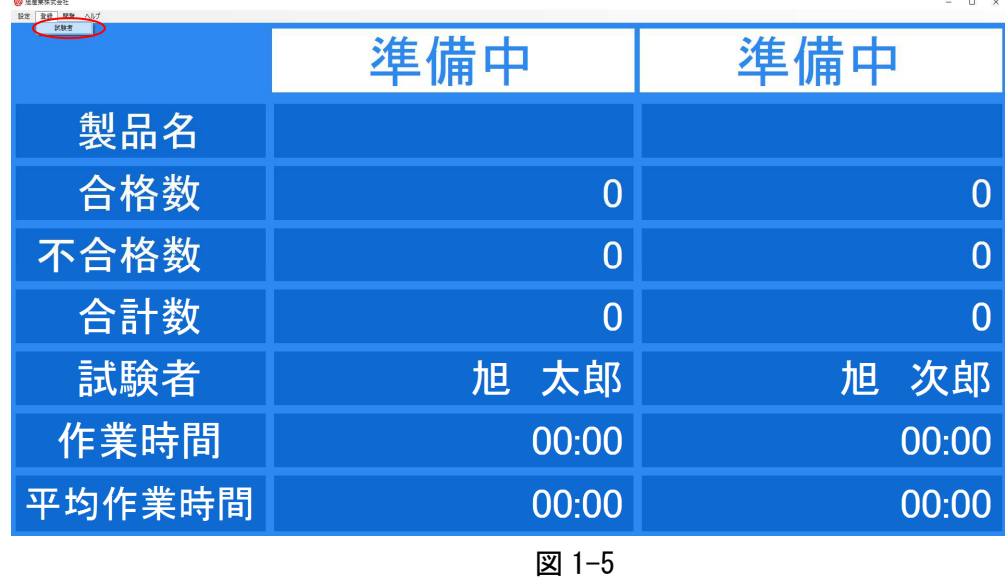

作業者名の新規登録を行います。「登録」ツールバーから「試験者」ボタンをクリックします。

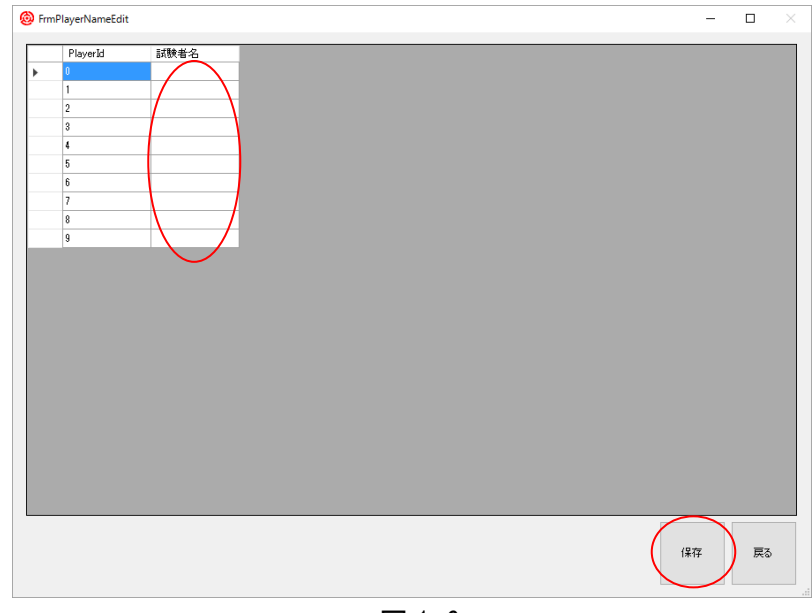

図 1-6

図 1-6が表示されますので試験者名覧に名前を入力します。完了したら「保存」ボタンを押して下さい。

# 1.2.5 試験履歴

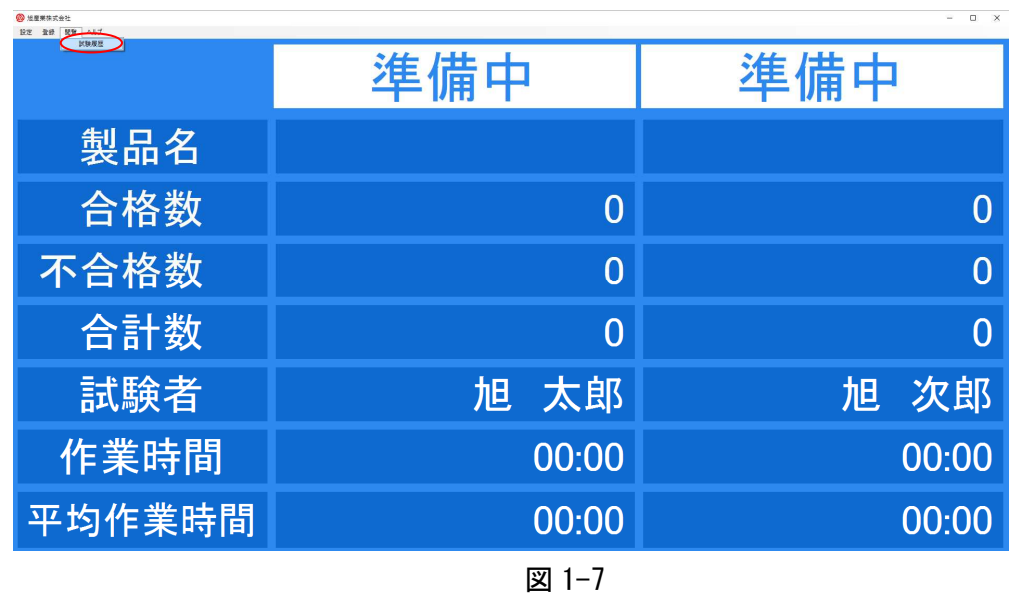

過去に行った試験の履歴を閲覧します。「閲覧」ツールバーから「試験履歴」ボタンをクリックします。

| 開始日時                           | 終了日時                            | 合格数          | 不合格数         | 試験者   |
|--------------------------------|---------------------------------|--------------|--------------|-------|
| 2016年06月01日 (水曜日) 午後 05時44分34秒 | -----                           | -----        | -----        | ----- |
| 2016年06月01日 (水曜日) 午後 05時51分20秒 | 2016年06月01日 (水曜日) 午後 05時51分40秒  | $\mathbf{0}$ | 1            | 旭 太郎  |
| 2016年06月01日 (水曜日) 午後 05時51分48秒 | 2016年06月01日 (水曜日) 午後 05時52分00秒  | $\mathbf{r}$ | 1            | 旭 太郎  |
| 2016年06月01日 (水曜日) 午後 05時52分48秒 | 2016年06月01日 (水曜日) 午後 058寺52分58秒 | $\theta$     | 1            | 旭 太郎  |
| 2016年06月02日 (木曜日) 午前 10時00分01秒 | 2016年06月02日 (木曜日) 午前 10時00分59秒  | $\theta$     | $\mathbf{I}$ | 旭 太郎  |
| 2016年06月02日 (木曜日) 午前 10時12分04秒 | 2016年06月02日 (木曜日) 午前 10時12分17秒  | 0            | 1            | 旭 太郎  |
| 2016年06月02日 (木曜日) 午前 10時13分04秒 | 2016年06月02日 (木曜日) 午前 10時13分17秒  | $\theta$     | $\mathbf{1}$ | 旭 太郎  |
| 2016年06月02日 (木曜日) 午前 10時57分01秒 | -----                           | -----        | -----        | ----- |
| 2016年06月02日 (木曜日) 午前 11時34分29秒 | -----                           | -----        | -----        | ----- |
| 2016年06月02日 (木曜日) 午後 02時46分02秒 | -----                           | -----        | -----        | ----- |
|                                |                                 |              |              |       |
|                                |                                 |              |              |       |

図 1-8

図 1-8が表示されますので閲覧したい機種を選択して、「読み出し」ボタンをクリックして下さい。 試験に戻る場合は「戻る」ボタンをクリックして下さい。